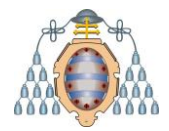

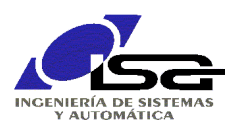

# **Programación de ventanas "curses" bajo Qt**

Ignacio Alvarez García – Diciembre 2022

# **INDICE**

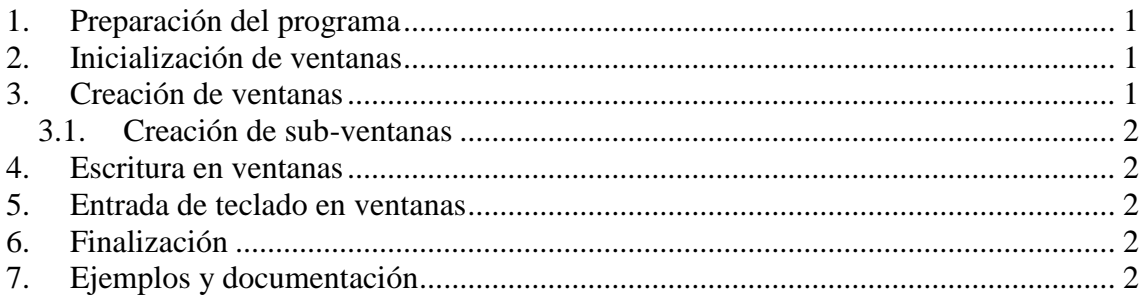

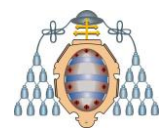

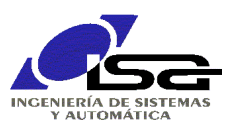

# <span id="page-1-0"></span>**1. Preparación del programa**

La librería ncurses se descarga junto al simulador del trabajo desde el enlace: [http://isa.uniovi.es/~ialvarez/Curso/descargas/Simulador\\_Trabajo\\_IIyC.zip](http://isa.uniovi.es/~ialvarez/Curso/descargas/Simulador_Trabajo_IIyC.zip)

Descomprimir en directorio deseado (que no incluya tildes ni ñ o similares). La librería curses (archivos .h y .dll) se encuentra en el subdirectorio Distrib\_Library MiCarpetaDeDescarga

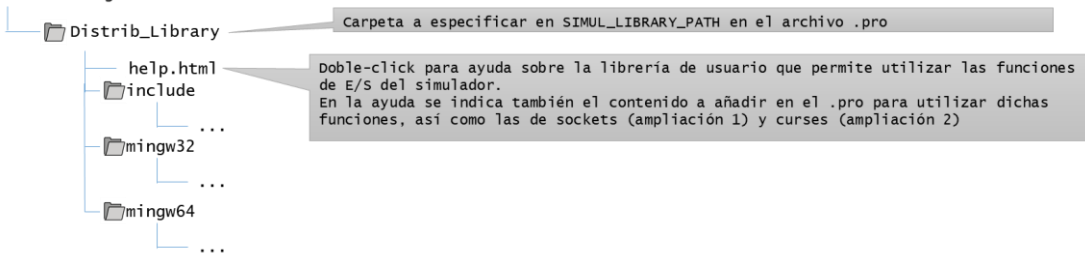

Añadir en archivo de proyecto .pro directorios de inclusión y enlazado (según el directorio de descarga elegido), y enlace a la librería pdcurses.dll, siguiendo las instrucciones de la ayuda disponible en Distrib\_Library/help.html

```
SIMUL_LIBRARY_PATH = CaminoCompletoAMiCarpetaDeDescarga/Distrib_Library
INCLUDEPATH += $${SIMUL_LIBRARY_PATH}/include
contains (OT ARCH, i386) \overline{\phantom{a}} message("32-bit")
     LIBS += -L$${SIMUL_LIBRARY_PATH}/mingw32 -lUserLibSimulator
} else {
    message("64-bit")
      LIBS += -L$${SIMUL LIBRARY PATH}/mingw64 -lUserLibSimulator
}
# Si se desea utilizar curses:
LIBS += -lpdcurses
# Si se desea utilizar windows sockets, descomentar línea siguiente
# LIBS += -1ws2 32
```
Se debe incluir "curses.h" en cada archivo .c que necesite utilizar las funciones de esta librería.

## <span id="page-1-1"></span>**2. Inicialización de ventanas**

```
 initscr(); /* Inicializa */
cbreak(); \frac{1}{x} Evita control-break (si se desea) */
 noecho(); /* No hace eco automático de los caracteres
                pulsados, para que no aparezcan donde esté
                el cursor (si se desea) */
 refresh(); /* Actualiza la pantalla */
start color(); /* Permite colores */
init_pair(1, COLOR YELLOW, COLOR BLUE);
               /* Inicializa parejas de colores de carácter
                  con fondo (hasta 16 parejas) */
init_pair(2, COLOR_RED, COLOR_BLACK);
 ...añadir más llamadas a init_pair() para todas las
    combinaciones de color deseadas ...
```
### <span id="page-1-2"></span>**3. Creación de ventanas**

Crear una variable de tipo WINDOW\* por cada ventana a crear. Llamar a función newwin( ) para crear cada ventana, indicando su posición y tamaño Establecer atributos de la ventana con wattron( ) y wbkgd( )

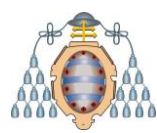

UNIVERSIDAD DE OVIEDO Departamento de Ingeniería Eléctrica, Electrónica, de Computadores y Sistemas

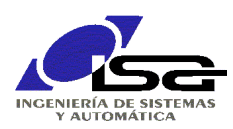

Borrar contenido de la ventana con wclear( )

```
Establecer si se desea un borde para la ventana con box( )
   WINDOW* wnd; /* Variable para manejar una ventana
   wnd=newwin(10,30,5,40); /* Crea nueva ventana en la fila 5,
                              columna 40, con tamaño 10 filas x 30 columnas */
    wattron(wnd,COLOR_PAIR(1)); /* Asigna colores según el color establecido 
                                  para el índice 1 en init_pair()*/
   wbkgd(wnd,COLOR_PAIR(1) | ' '); /* Llena la ventana con espacios del color
                                      indicado */
   wclear(wnd); /* Borra ventana */
   box(wnd,ACS_VLINE,ACS_HLINE); /* Dibuja borde */
```
#### <span id="page-2-0"></span>**3.1. Creación de sub-ventanas**

Crear una segunda variable de tipo WINDOW\* por cada sub-ventana a crear, y llamar a la función subwin() indicando la ventana "padre". La posición y dimensiones son relativas a la ventana "padre".

### <span id="page-2-1"></span>**4. Escritura en ventanas**

Utilizar la función wprintw( ) para escribir en ventanas, con el mismo formato que printf(). Previamente, es útil llamar a wmove( ) para colocar el cursor en la posición deseada, y también se puede llamar a wattron( ) para cambiar los colores utilizados.

Posteriormente, se debe llamar a wrefresh( ) para que los cambios tengan efecto.

```
wmove(wnd, 2, 3); /* Colocar el cursor en fila 1, col 3*
    wprintw(wnd,"TEXTO y numero17=%d.",17); /* Escribir en la ventana en la 
posición actual del cursor (formato como printf) */
  wrefresh(wnd); /* La ventana no se dibuja de verdad hasta que se refresca */
```
## <span id="page-2-2"></span>**5. Entrada de teclado en ventanas**

Utilizar la función wgetnstr( ) obtener entradas de texto en ventanas, con un funcionamiento similar a gets().

Previamente, es útil llamar a wmove( ) para colocar el cursor en la posición deseada, y también se puede llamar a wattron( ) para cambiar los colores utilizados.

```
 char txt[20];
 wmove(wnd,2,3); /* Colocar el cursor en fila 1, col 3*/
wattron(wnd, COLOR PAIR(1));
wprintw(wnd, ">> ");
 wrefresh(wnd);
watrron(wnd, COLOR PAIR(2));
wmove(wnd, 2,6);
 echo();
wgetnstr(wnd,txt,20); /* Espera la introducción de texto por teclado */
 noecho();
```
# <span id="page-2-3"></span>**6. Finalización**

Terminar el sistema de ventanas llamando a la función endwin( ).

# <span id="page-2-4"></span>**7. Ejemplos y documentación**

Documentación completa en: <https://tldp.org/LDP/lpg/node97.html> <http://www.ibiblio.org/pub/Linux/docs/HOWTO/other-formats/pdf/NCURSES-Programming-HOWTO.pdf>